Lübeck, den 19. November 2012

Prof. Dr. V. Linnemann Stefan Werner Universität zu Lübeck Institut für Informationssysteme

## Nonstandard Datenbanken

Wintersemester 2012/2013

## $6.$  Übungsblatt

Aufgabe 1: OQL Anfragen

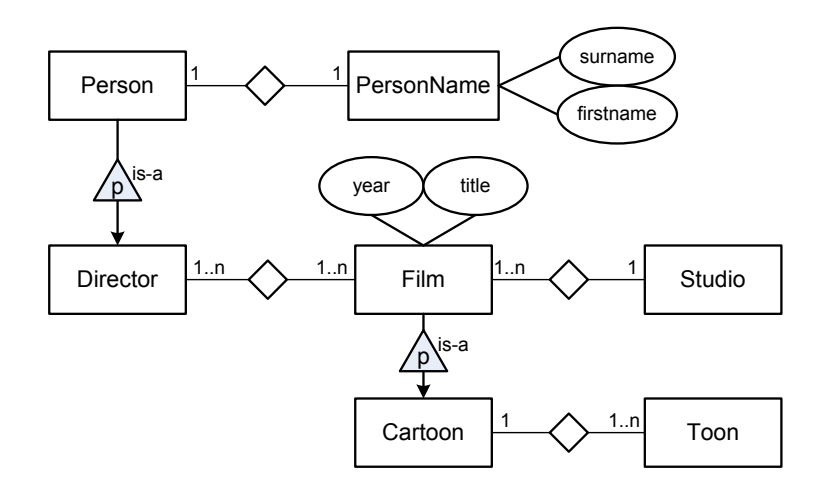

- a) Entwickeln Sie für das angedeutete ER-Modell ein geeignetes objekt-orientiertes, z.B. indem Sie geeignete Java-Klassen angeben. (2 Punkte)
- b) Stellen Sie folgende Anfragen in der OQL:
	- (i) Erstellen Sie eine Anfrage, die die Titel aller Cartoons zuruckgibt, die nach 1968 ¨ gedreht wurden. (1 Punkt)
	- (ii) Schreiben Sie eine OQL-Anfrage, die die Studios der Filme aus (i) zurückgibt. (1 Punkt)
- (iii) Wie lauten die Nachnamen der Directors, die den Vornamen 'Cal' besitzen ? (1 Punkt)
- (iv) Welche Anfrage gibt die Spielfiguren (Toons) in Cartoons nach ihrem zeitlichen Erscheinen geordnet aus? (1 Punkt)
- (v) Wie viele Toons gibt es insgesamt in der Datenbank? (1 Punkt)
- (vi) Welche Cartoons wurden nach 1940 gedreht und haben mehr als einen Director  $?$  (1 Punkt)
- (vii) Schreiben Sie eine OQL-Anfrage, die alle Studios zurückgibt, in denen der Director Larriva Cartoons gedreht hat. (1 Punkt)

## Aufgabe 2: db4o: Ein objekt-orientiertes Datenbank-System

Installieren Sie das Programm db4o 8.0, das sich auf der Web-Seite der Ubung befinden. ¨ Alternativ kann db4o 8.0 unter http://www.db4o.com kostenlos heruntergeladen werden. Db4o ist ein objekt-orientiertes Datenbank-System, dass über das Einbinden der im Ordner db4o-8.0/lib/ sich befindlichen jar-Dateien in Java verwendet werden kann. Zusätzlich befindet sich im Verzeichnis db4o/ome/ ein Eclipse-Plugin um den Inhalt einer vorhandenen Datei/Datenbank direkt in Eclipse untersuchen zu können. Folgen Sie den Anweisungen im selben Verzeichnis, um das Plugin zu installieren. Nach erfolgreicher Installation lässt sich der Objektmanager in Eclipse unter Window  $\rightarrow$  Open Perspective  $\rightarrow$  Other...  $\rightarrow$  OME öffnen und über  $\overline{OME} \rightarrow \overline{Connect}/\overline{Discount}$ eine Verbindung zur Datenbank herstellen. Nutzen Sie als Testdatenbank die auf der Webseite zur Ubung zur Verfügung gestellte car.db. Der Inhalt der objekt-orientierten Datenbank sollte Ihnen angezeigt werden.

Des weiteren ist es für dieses Ubungsblatt notwendig, sich in die ersten Kapitel des db4o-Tutorials

db4o-8.0/doc/tutorial/db4o-8.0-tutorial.pdf einzuarbeiten.

- a) Welche Automarke ist in den Datensätzen des Objekts com. acme. Car stets gespeichert? Benutzen Sie hierfür die Query-Komponente des Objectmanagers. (2 Punkte)
- b) Wie viele gespeicherte Objekte der Klasse com.acme.Car haben einen höheren mpg Wert als 25? (2 Punkte)
- c) Im Folgenden sollen nun eine Anfrage an die Datenbank in Java ausgeführt werden. Gesucht sind dabei alle Contact-Objekte, in deren Address-Objekt die Straße '0 street' vermerkt ist.

Um die Anfragen an die Datenbank stellen zu können, müssen die gesuchten Klassen (hier Contact, Address usw.) bekannt sein.

Dazu müssen Sie die Datei objectmanager-api.jar zum Classpath des Projektes hinzufügen. Die Klassen können dann in Ihrem Java-Programm mit import demo.objectmanager.model.\*; eingebunden werden.

db4o bietet verschiedene Anfragesprachen. Hierzu gehören

- Query By Example (QBE)
- Native Queries
- SODA

Nennen Sie jeweils das Konzept jeder Anfragesprache. Geben Sie dabei an, welche Anfragesprachen typsicher sind. Öffnen Sie in einem einfachen Java Programm die Datenbank und stellen Sie jeweils die obige Anfrage in jeder der 3 Anfragesprachen. Dabei soll pro Anfragesprache eine Methode implementiert werden, in der jeweils auch die Ergebnisse auf der Java-Konsole ausgegeben werden. (12 Punkte)

Abgabetermin: Montag, den 26. November 2012 bis 14 Uhr im IFIS